Le service FTP (File Transfer Protocol) permet d'envoyer et de recevoir des fichiers entre votre ordinateur et le serveur web. C'est une méthode couramment utilisée pour gérer les fichiers sur un site web.

## **Logiciel recommandé**

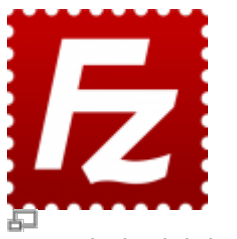

Logo du logiciel Filezilla.

Nous vous conseillons l'utilisation du très bon logiciel FTP **Filezilla** est compatible avec les environnements Windows, Mac et Linux. Vous pouvez télécharger Filezilla ici :

## [Télécharger Filezilla](https://filezilla-project.org/download.php?type=client)

Assurez-vous de bien télécharger la version « client » de Filezilla, et non la version « serveur » qui sert à monter un serveur FTP, ce qui n'est pas le but visé ici!

## **Se connecter par FTP**

Pour se connecter à votre site web par FTP, démarrez d'abord le logiciel Filezilla.

Lors de la première connexion vers votre site, il faut configurer les informations de connexion qui seront gardés en mémoire le logiciel.

Voici les informations que vous aurez besoin pour vous connecter à votre site :

- Serveur : [ftp.votredomaine.ext](ftp://ftp.votredomaine.ext)
- Port : laisser par défaut à 22
- Type de connexion : Normale
- Nom d'utilisateur : tel que fourni
- Mot de passe : tel que fourni

Remplacez « votredomaine.ext » par votre nom de domaine, par exemple :

[ftp.kajoom.ca](ftp://ftp.kajoom.ca)

## **Gérer les utilisateurs FTP**

Vous pouvez gérer vos utilisateur FTP et leurs mots de passe associés via votre panneau de configuration DirectAdmin.

Les opérations possibles sont :

- Ajouter ou supprimer des utilisateurs FTP;
- Modifier le mot de passe d'un compte FTP;
- Modifier le dossier racine vers lequel un utilisateur a un accès lors de sa connection.

Si vous ne disposez d'un accès au panneau de configuration, veuillez communiquer avec le responsable technique de votre site.

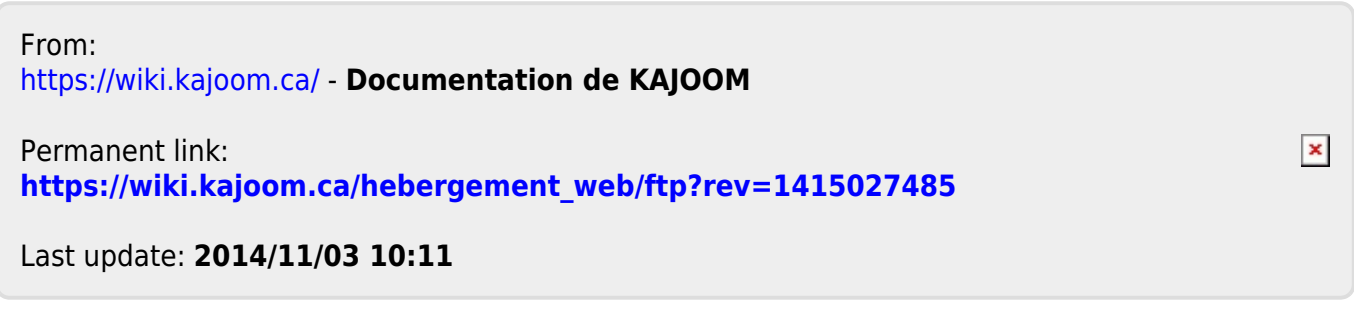